#### 辽宁地税金税三期

# 社保网报相关业务

#### Digital China

# 神州数码软件有限公司 辽宁地税项目

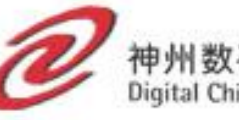

Copyright @ 1996-2003 Digitalchina, All Rights Reserved

## 业务流程-主要业务

*<i>@***残疾人就业保障金缴纳申报表** 沈阳地区社保费明细报表导入 ●社保费明细录入 当期申报填写 *@*补缴往期申报填写 当期或补缴正式申报 当期或补缴正式申报删除 网上划缴税费款 *2* 纳税人申报信息查询 **@纳税人划款信息查询** 

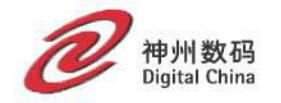

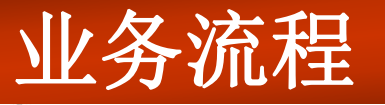

如果纳税人核定了残疾人就业保障金,需要先  $\mathscr{Q}$ 进行填写保存,正式申报,否则无法进行当期 申报填写。

// 服务中国

- 沈阳纳税人申报流程**:**  $\mathscr Q$ 社保费明细导入**(**录入**)=>**当期或补缴申报填写**=>** 当期或补缴正式申报**=> CA**用户网上划款
- 非沈阳纳税人申报流程**:** 当期或补缴申报填写**=>**当期或补缴正式申报 **=>CA**用户网上划款

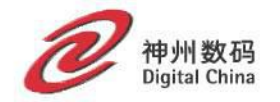

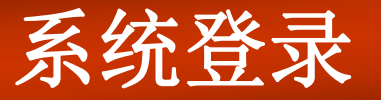

首先纳税人要在金三系统的局端进行社保 系统的发行,纳税人电脑安装客户端软件,点 击菜单中的社保申报链接,会打开本地电脑的 浏览器进入到社保网报系统。

T 服务中国

需要纳税人将本地电脑的**IE**浏览器设为默 认浏览器。

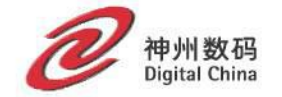

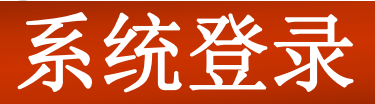

#### 登录进入主页面,申报导航下可以下载安装**CA** 驱动和打印组件。

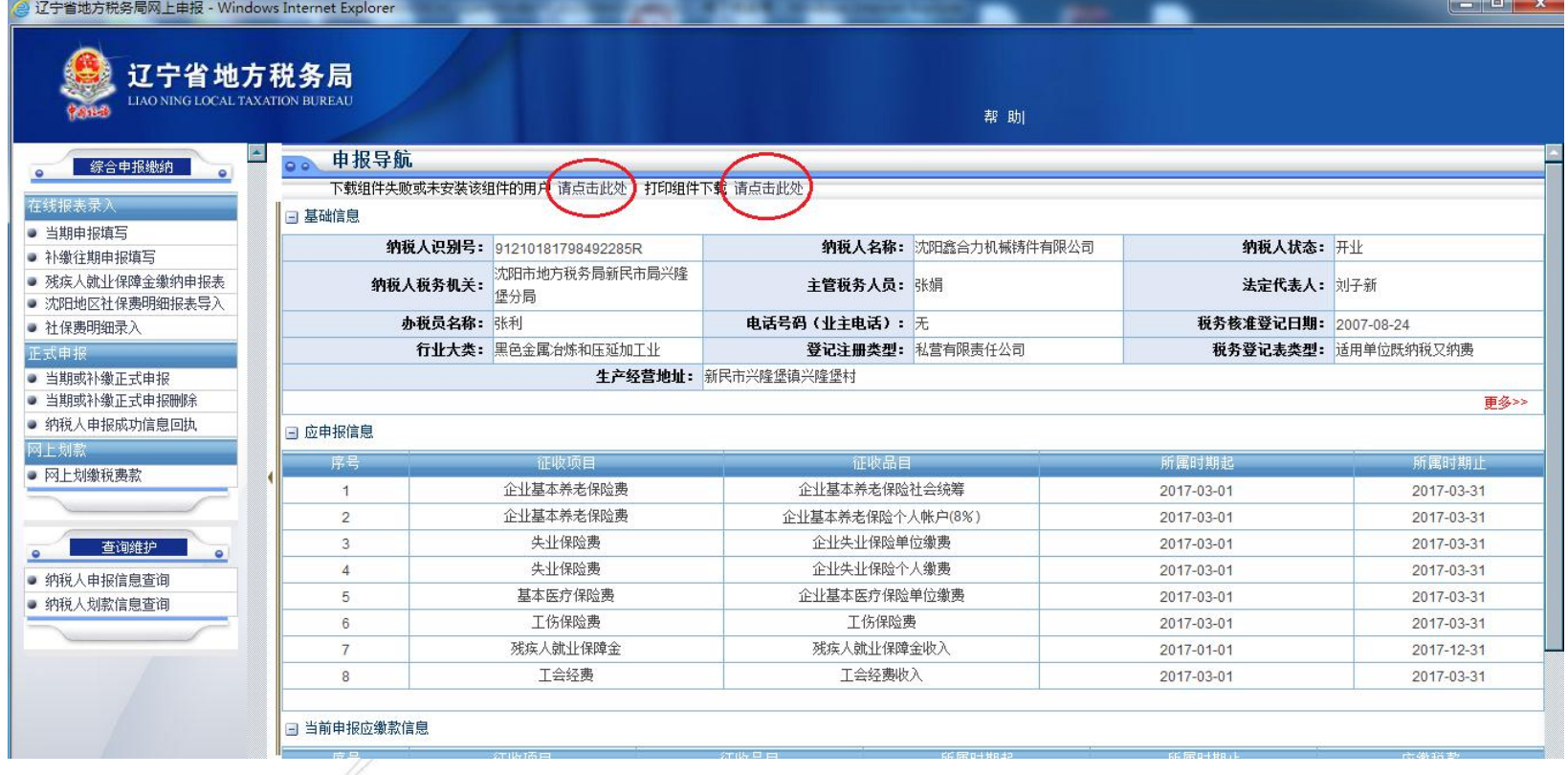

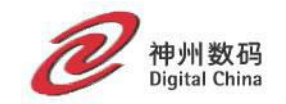

## 登录系统常见问题

纳税人登录提示**"**未进行社保费登记**"**  $\mathscr{Q}$ 回复**:**该问题属于金三社保发行注册问题,需要 纳税人联系主管税务机关进行发行后再进行登 录。

/7 服务中国

客户端点击社保申报,不弹出浏览器,提示信 息加载中。

登录操作为中软设计,该问题具体原因未知, 只能多次尝试打开,或者换其它电脑来进行申 报。

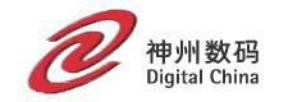

## 登录系统常见问题

#### 问题:网上报税系统出现问题,请关闭浏览器,稍后重新登录  $\mathscr{Q}$

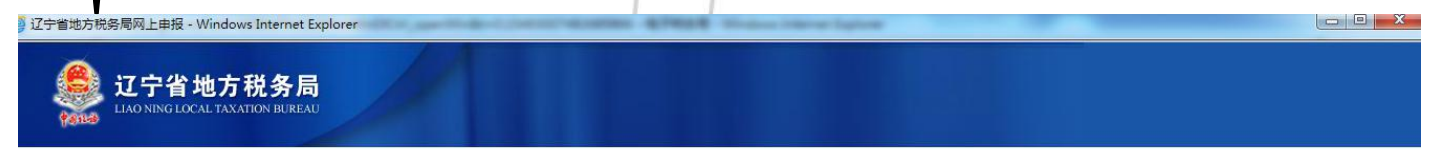

17 服务中国

网上报税系统出现问题,请关闭浏览器,稍后重新登录!

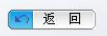

版权所有: 辽宁省地方税务局主办 辽ICP备09012069号

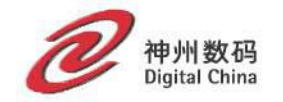

## 沈阳地区社保费明细报表导入

### 沈阳地区纳税人需要先进行导入后才能进 行当期申报

#### 沈阳地区填写社保费明细报表导入  $\circ$

17 服务中国

※ 请务必将网上申报的地址(http://wssp.lnsds.gov.cn)加入IE浏览器可信站点,自定义级别全部启用,否则导入将无法成功!

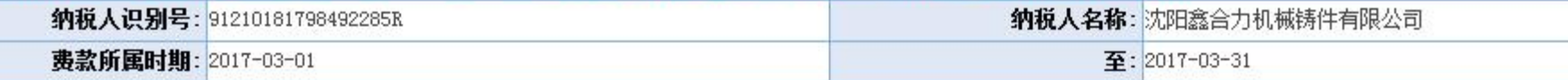

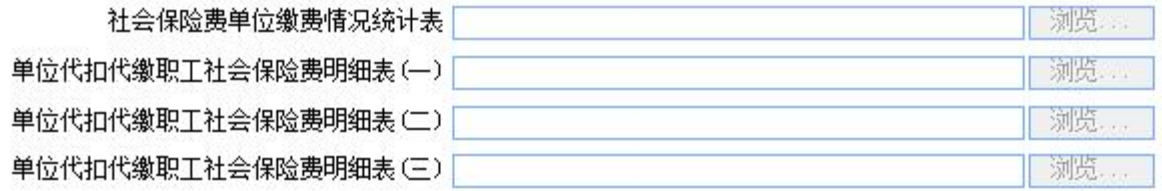

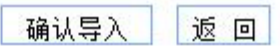

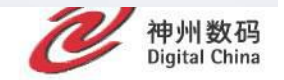

## 社保明细常见问题

当前脚本发生错误,服务不能创建对象 **Automation** *2* 导入时提示找不到文件 这两个问题通过上述的将**IE**浏览器设为默认, 加入信任站点和自定义级别启用的方法可以 解决。

17 服务中国

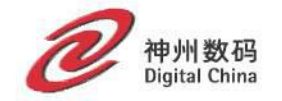

## 当期申报填写

纳税人识别号: 91210181798492285R

当期申报表

纳税人名称:沈阳鑫合力机械铸件有限公司

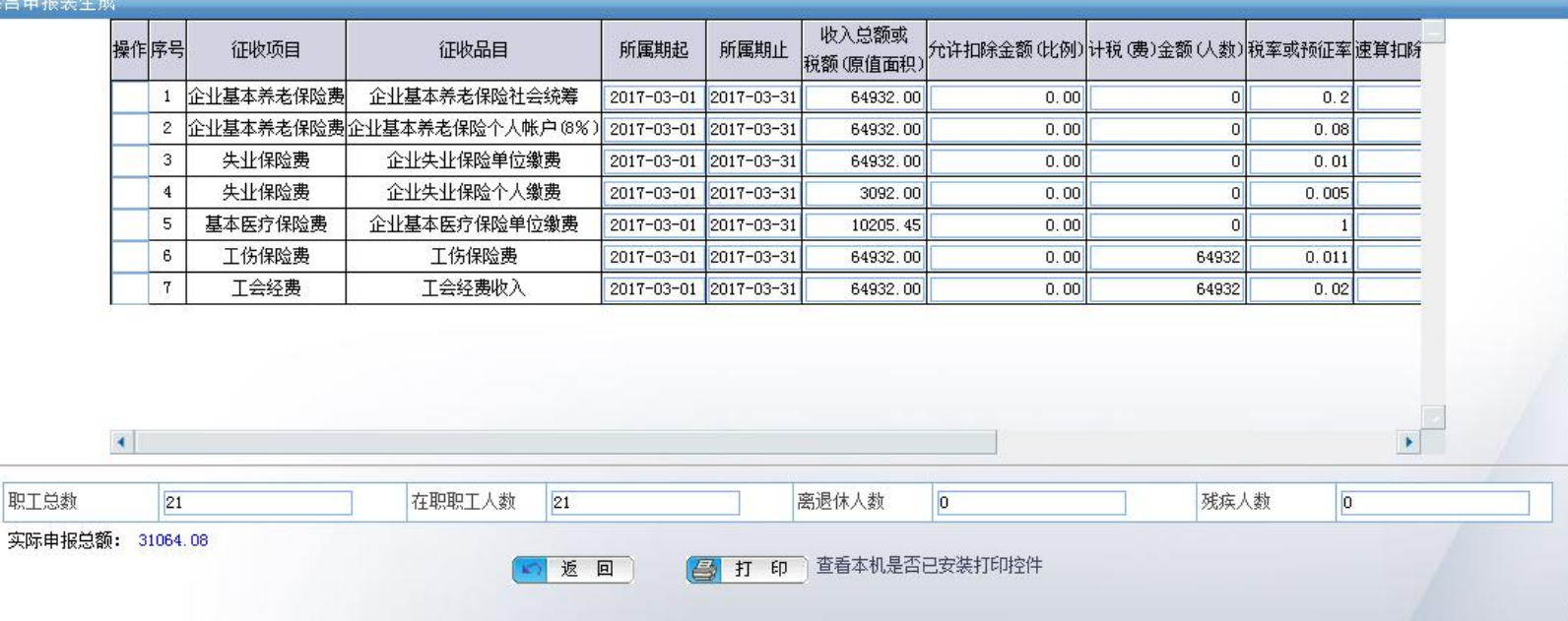

系统自动带出核定的征收项目和品目,填写申报信息后进 行保存操作。正式申报后不能进行修改,只能查看和打印, 正式申报删除后可以进行修改和提交。

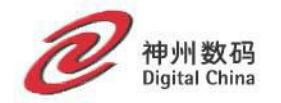

### 补缴往期申报填写

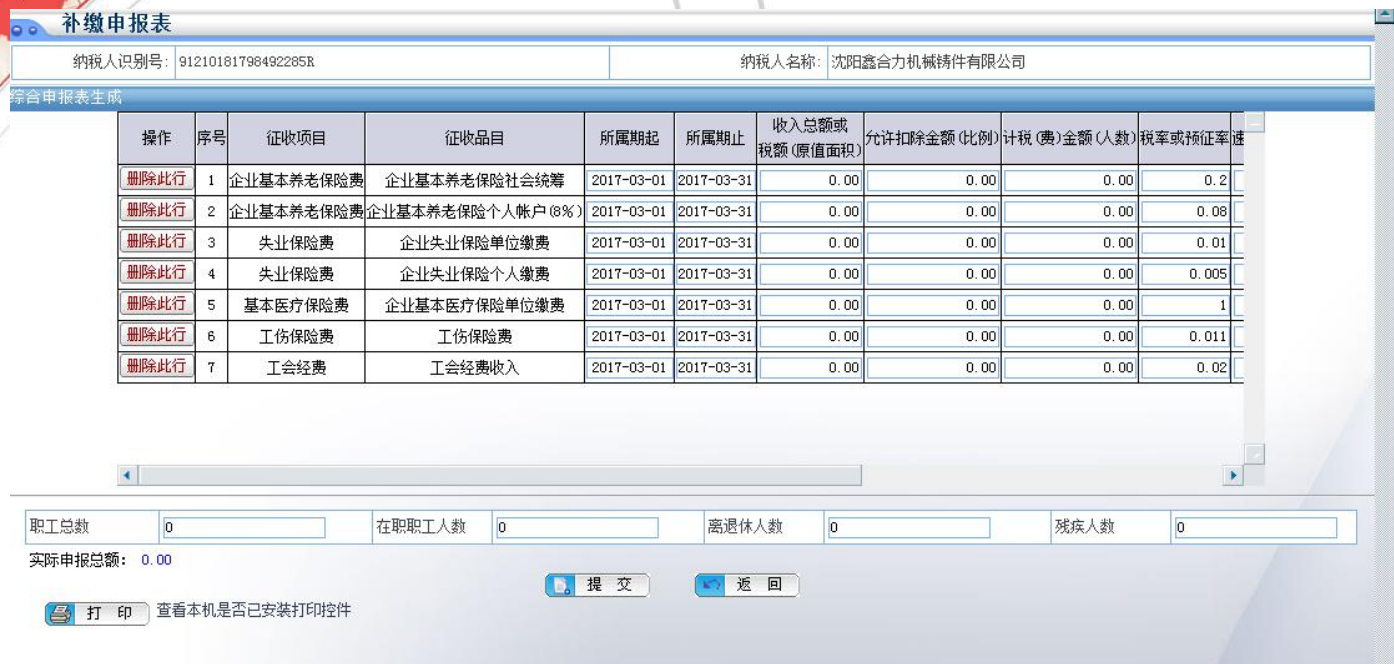

- 补缴申报操作和当期申报一样,不同的是可以修改所属时 期,提交后在当期或补缴正式申报模块进行正式申报,然 后可以继续进行补缴申报操作,可多次补缴往期申报信息。
- 当期申报保存成功后如果未进行正式申报,是不能进行补 缴申报操作的,同理,补缴申报保存后未进行正式申报也 不能进行当期申报的填写。

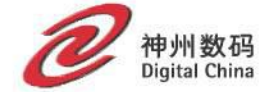

### 当期或补缴正式申报

### 当期申报或补缴申报的信息进行正式申 报,正式申报后会在社保系统产生申报 信息,税款信息可以进行划款操作

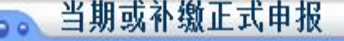

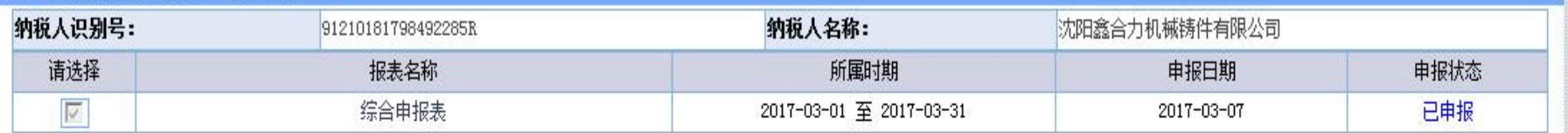

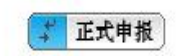

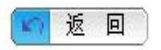

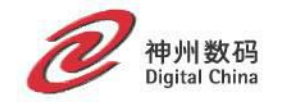

### 当期或补缴正式申报删除

## 正式申报后发现错误但未划款可以进行正 式申报删除,删除后可以进行修改。

#### 30 当期或补缴正式申报删除

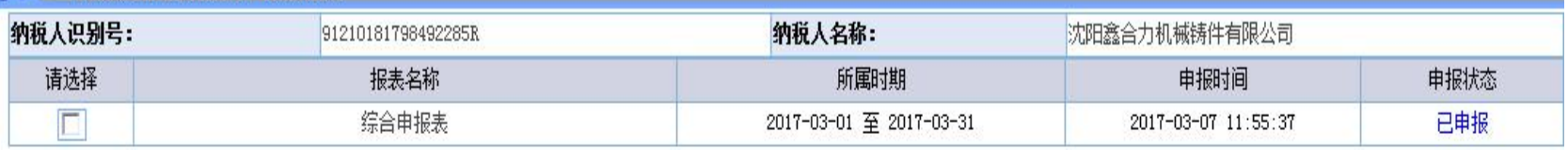

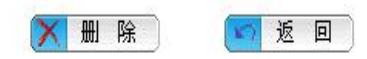

#### 注意事项:

- 1、只显示"综合申报表",删除综合申报表同时会删除对应的附表!
- 2、只是将提交税务局端的申报表删除,网上申报数据仍然保留,但变更为 " 未申报 " 状态!
- 3、网上划款或到税务局开过税票的申报表无法删除!

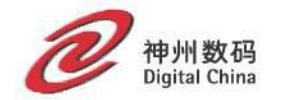

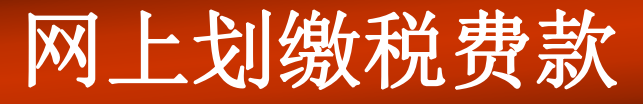

网上划款前提需要**CA**证书,同时安装了 **CA**驱动**(**在社保登录后的申报导航下方进 行下载**)**,还要保证本机打开的浏览器为**IE** 浏览器。

7 服务中国

点击主页面左方菜单栏的网上划缴税费款 时,会弹出证书密码窗口,密码输入正确 后进入划款页面。

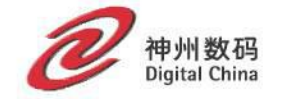

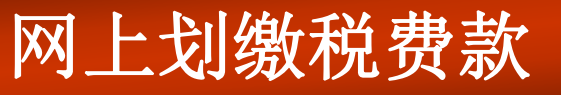

### 如何纳税人在社保系统存在费款,那么都 可以在此功能模块进行划款缴纳。

#### **QQ 网上划缀祝**费款

/7 服务中国

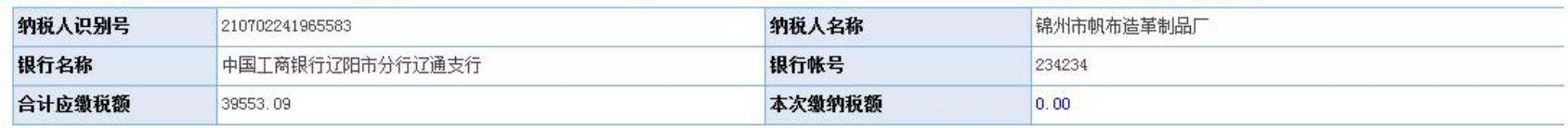

#### 一共4条数据,其中当期申报共0条数据, 往期申报共4条数据

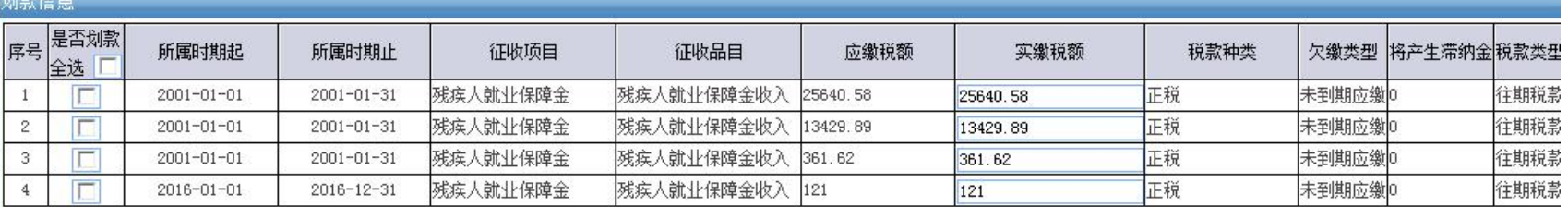

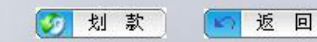

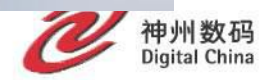

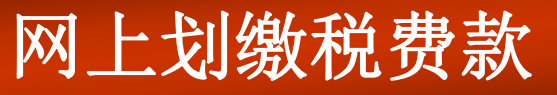

网上划款为避免重复划款,一天只能划款 一次。

7 服务中国

网上划款成功的费款是不能进行正式申报 删除操作的。

进行网上划款操作以后,如果提示划款失 败,也需要看下银行账户是否被划走,如 果被划走,即使存在未缴纳信息也不需要 再进行划款了,后期向后台反馈该情况, 跟踪销号情况,这样避免重复划款。

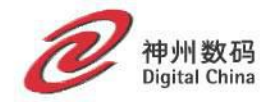

#### 纳税人申报信息查询30 纳税人申报信息查询 请输入申报查询条件 注意: 此处只提供在网上申报成功的申报信息的查询,不能查询非网上申报的查询。 申报年月: 2017 ▼ 年 03 ▼ 月 □查询 □ 返回 ◎ 申报查询 申报查询结果 税务登记证号: 91210181798492285R 纳税人名称:沈阳鑫合力机械铸件有限公司

IT 服务中国

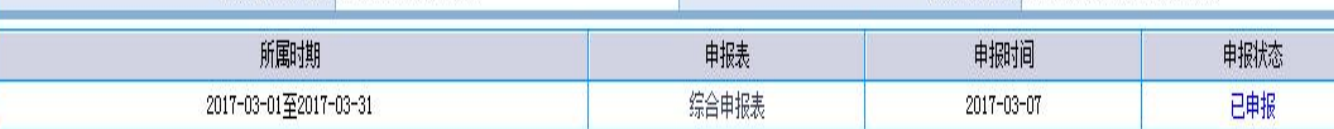

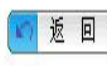

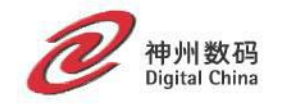

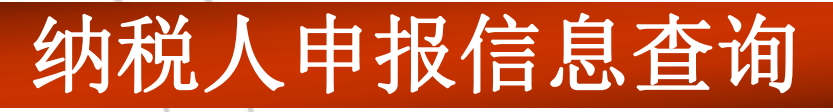

纳税人识别号: 91210181798492285R

/T 服务中国

综合申报表:

#### 纳税人名称: 沈阳鑫合力机械铸件有限公司

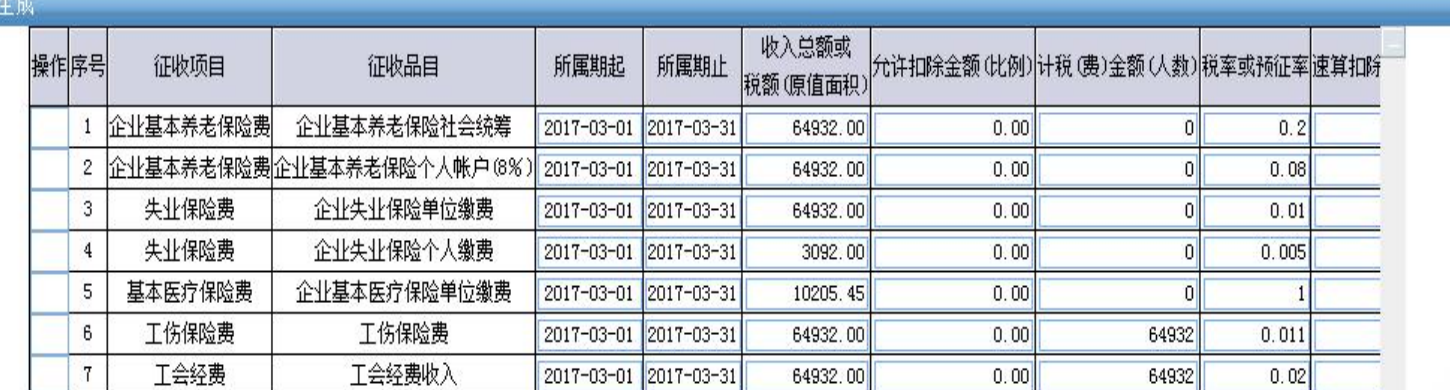

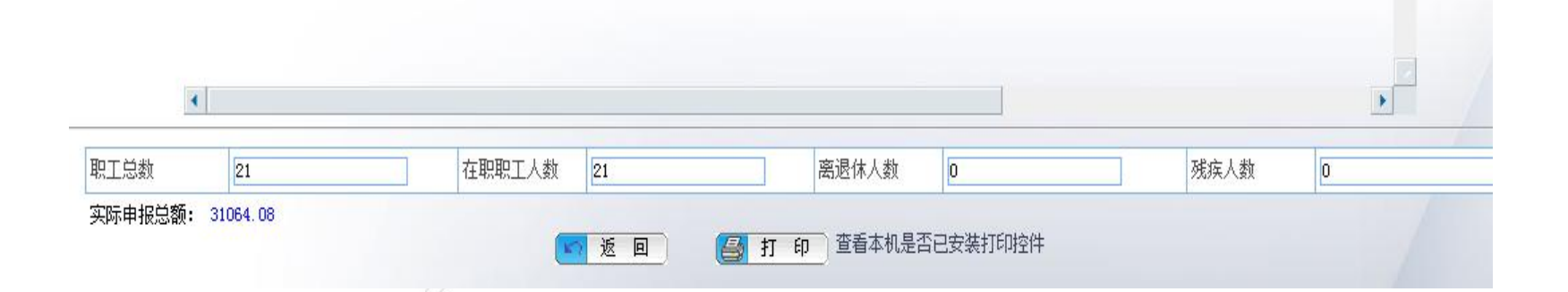

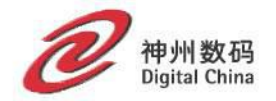

## 纳税人划款信息查询

#### 纳税人划款信息查询  $\overline{\bullet}$

IT 服务中国

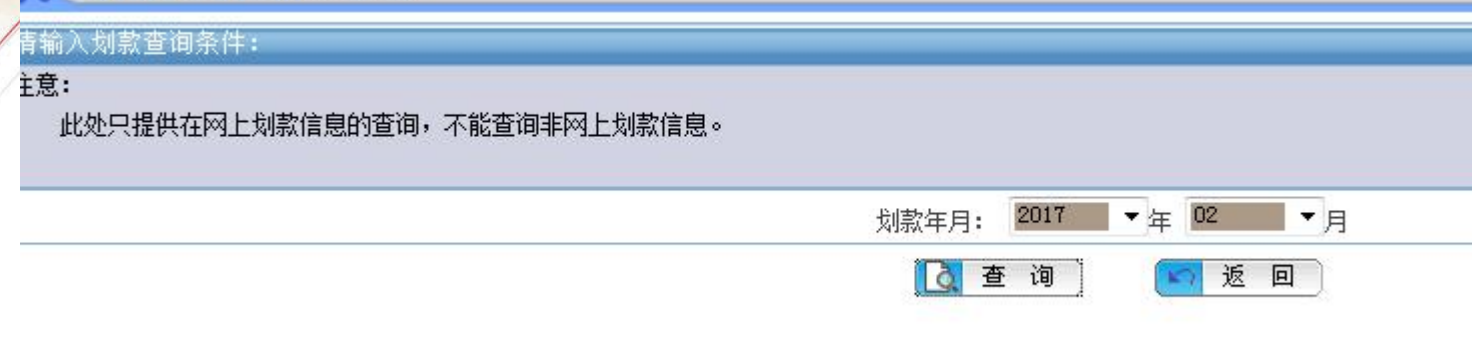

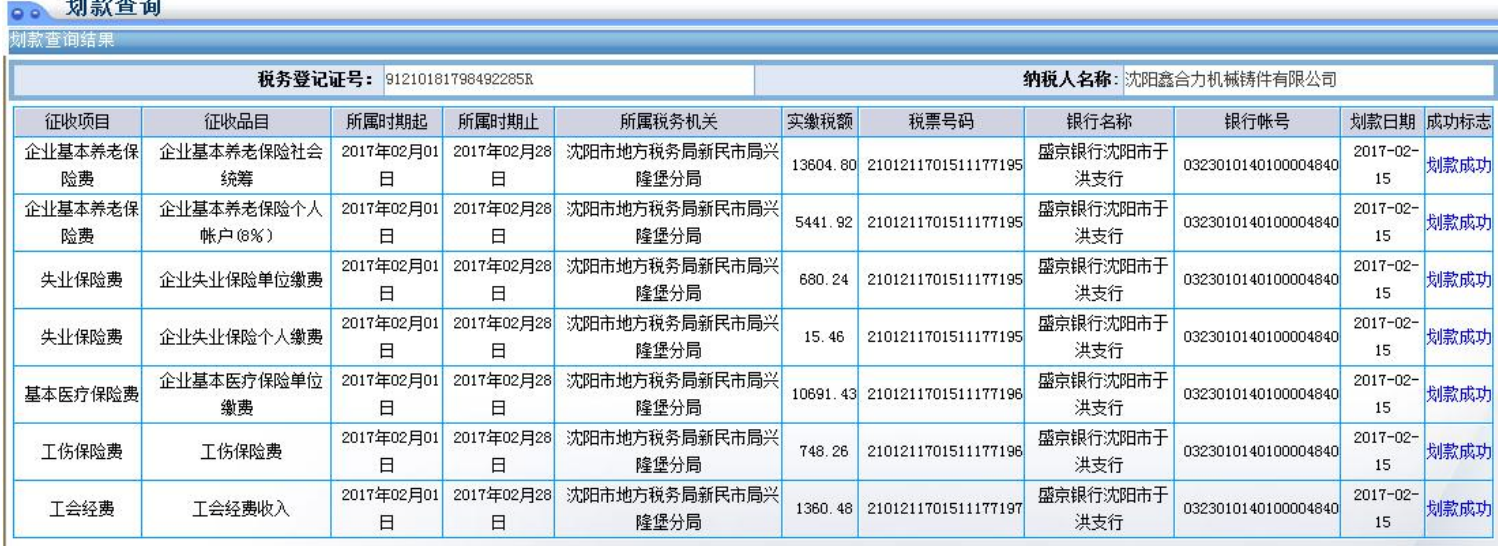

划款成功总金额:0

 $\overline{\phantom{a}}$ 

神州数码<br>Digital China

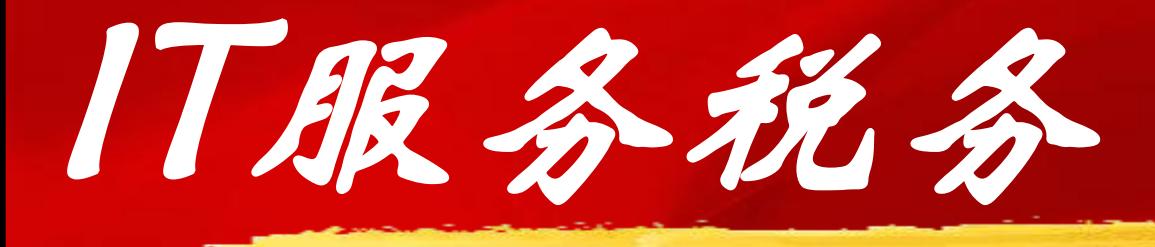

## Digital China

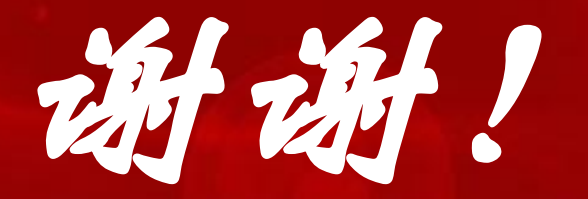

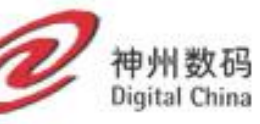

Copyright @ 1996-2003 Digitalchina, All Rights Reserved